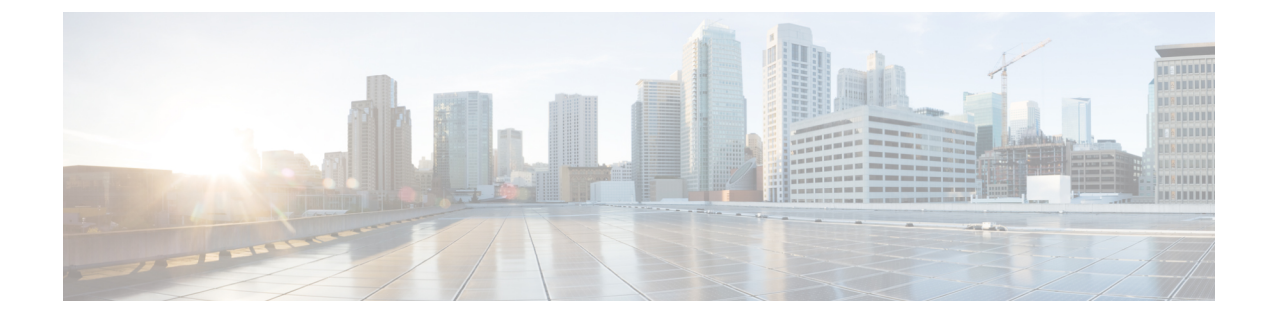

# プロファイルとカテゴリ

- プロファイル (1 ページ)
- カテゴリ (3 ページ)

## プロファイル

ここでは、設定プロファイルの追加、復元、および削除の方法について説明します。

### 設定プロファイルの追加

RTMT を使用すると、異なるパフォーマンス カウンタをモニタして、モニタリング ウィンド ウをカスタマイズし、独自の設定プロファイルを作成できます。各ウィンドウを再び開くので はなく、それらのモニタリング ウィンドウをワンステップで復元できます。

同一の RTMT セッション中に別のプロファイルに切り替えたり、後続の RTMT セッションで 設定プロファイルを使用したりすることができます。

プロファイルを作成するには、次の手順に従ってください。

#### 手順

ステップ **1 [**ファイル(**File**)**]** > **[**プロファイル(**Profile**)**]** の順に選択します。

[プリファレンス(Preferences)] ダイアログボックスが表示されます。

ステップ2 [保存 (Save) ] をクリックします。

[現在の設定を保存 (Save Current Configuration) ] ダイアログ ボックスが表示されます。

- ステップ3 [設定名 (Configuration name) ]フィールドに、この特定の設定プロファイルの名前を入力しま す。
- ステップ **4** [設定の説明(Configuration description)]フィールドに、この特定の設定プロファイルの説明を 入力します。

プロファイルはクラスタ内のすべてのサーバに適用されますが、プロファイルを別 のクラスタに保存し、適用することはできません。 (注)

システムが新しい設定プロファイルを作成します。

### 設定プロファイルの復元

設定したプロファイルを復元するには、次の手順を実行します。

#### 手順

ステップ **1 [**ファイル(**File**)**]** > **[**プロファイル(**Profile**)**]** の順に選択します。

[プリファレンス(Preferences)] ダイアログボックスが表示されます。

- ステップ **2** 復元するプロファイルをクリックします。
- ステップ3 [復元 (Restore) ] をクリックします。

復元された設定の事前に準備された設定またはパフォーマンス モニタリング カウンタがある すべてのウィンドウが開きます。

### 設定プロファイルの削除

ユーザが設定したプロファイルを削除するには、次の手順を実行します。

#### 手順

ステップ **1 [**ファイル(**File**)**]** > **[**プロファイル(**Profile**)**]** の順に選択します。

[プリファレンス(Preferences)] ダイアログボックスが表示されます。

- ステップ **2** 削除するプロファイルをクリックします。
- ステップ3 [削除 (Delete) 1をクリックします。
- **ステップ4** [閉じる (Close)] をクリックします。

# カテゴリ

## カテゴリの追加

カテゴリを追加するには、次の手順に従ってください。

#### 手順

ステップ1 設定に該当するウィンドウに進みます。

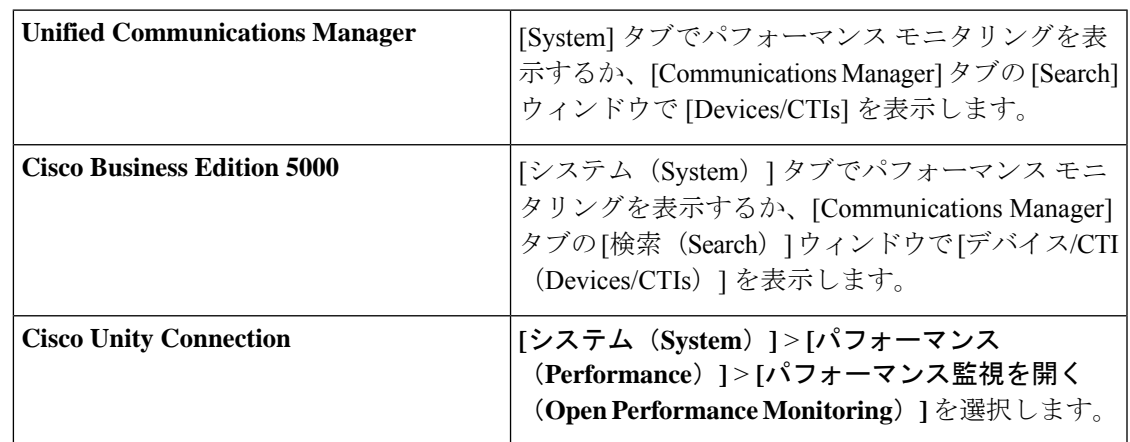

ステップ **2** [ **Edit** > **Add New Category**] を選択します。

ステップ **3** カテゴリの名前を入力し、[OK] をクリックします。

カテゴリ タブがウィンドウの下部に表示されます。

## カテゴリ名の変更

カテゴリの名前を変更するには、次の手順を実行します。

手順

ステップ **1** 次のいずれかの操作を行います。

- a) 名前を変更するカテゴリタブを右クリックし、[カテゴリの名前変更 (Rename Category) ] を選択します。
- b) 名前を変更するカテゴリタブをクリックし、**[**編集(**Edit**)**]**>**[**カテゴリの名前変更(**Rename Category**)**]** の順に選択します。

ステップ **2** 新しい名前を入力し、[OK] をクリックします。 ウィンドウの下部に名前変更されたカテゴリが表示されます。

## カテゴリの削除

カテゴリを削除するには、次のいずれかの作業を実行します。

- •削除するカテゴリ タブを右クリックし、[カテゴリの削除(Remove Category)] を選択し ます。
- 削除するカテゴリ タブをクリックし、**[**編集(**Edit**)**]** > **[**カテゴリの削除(**Remove Category**)**]** の順に選択します。

翻訳について

このドキュメントは、米国シスコ発行ドキュメントの参考和訳です。リンク情報につきましては 、日本語版掲載時点で、英語版にアップデートがあり、リンク先のページが移動/変更されている 場合がありますことをご了承ください。あくまでも参考和訳となりますので、正式な内容につい ては米国サイトのドキュメントを参照ください。